### **可搬式AVセット操作マニュアル** ※**モニター電源の入れ方**

①モニターの電源ケーブルをコンセントへ挿す。

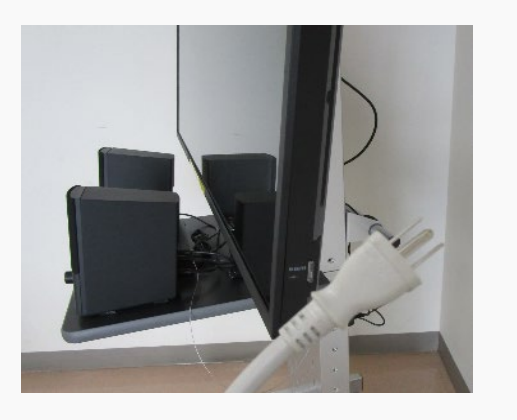

②リモコンで電源を入れる。 モニター右下のランプが緑になればOK。

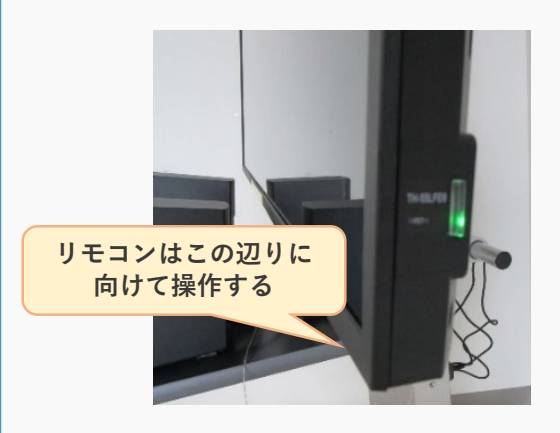

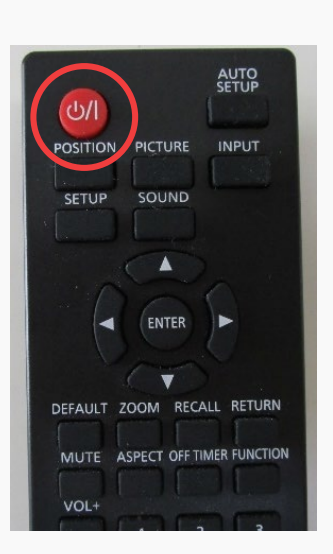

 $0<sup>1</sup>$ 

 $11$ 

**リモコンはモニター右下の受光部に向けて操作して下さい**

### 液晶画面にはふれないでください!

画面に圧力を加えると液漏れなど故障の原因になります。 ご協力お願いいたします。

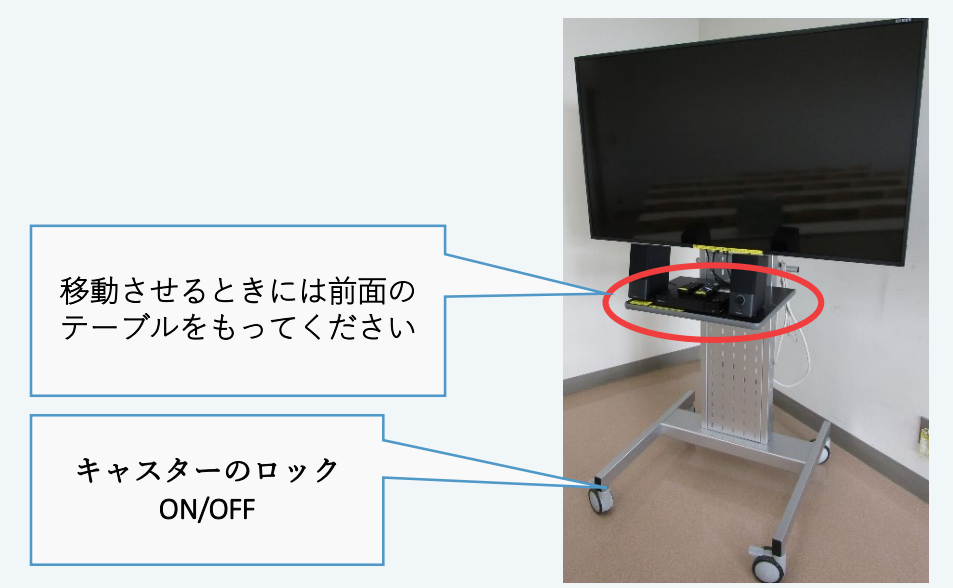

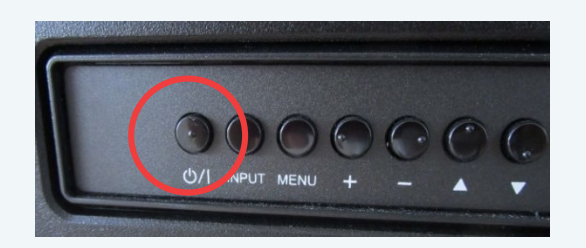

モニター右下のランプが何も点灯していない場合、裏面の電源ボタンを押す。

1

**PCをHDMIケーブルで接続する**

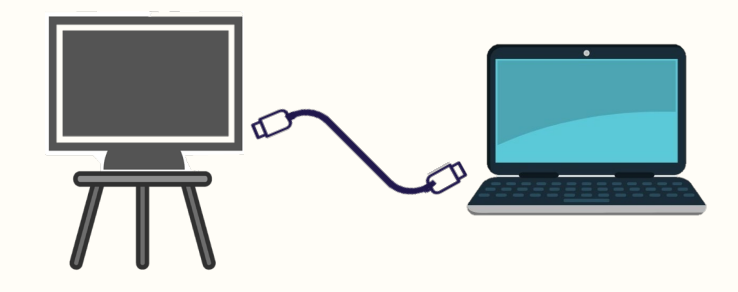

①パソコンの電源を入れる

②TVモニターの電源を入れる(P1参照)

③HDMIケーブルをパソコンのHDMI端子へ接続する。 (ケーブルはディスプレイ背面に設置されています)

④ディスプレイ用リモコンの「**INPUT**」を押して、 「**HDMI2**」に切り替える。 (リモコンは受光部へ向けて操作する。1ページ参照)

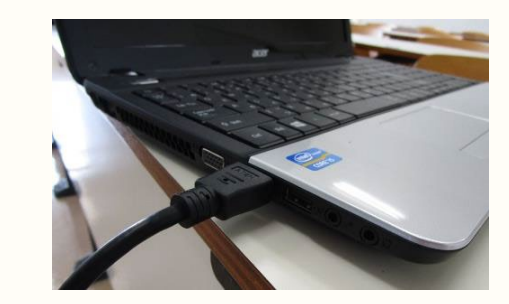

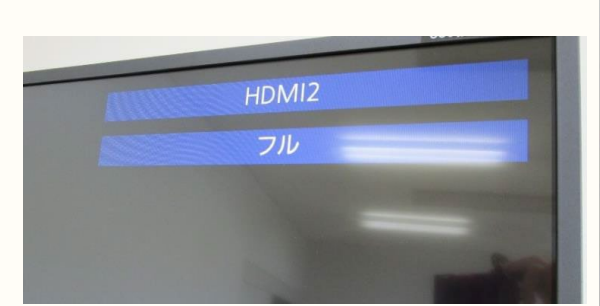

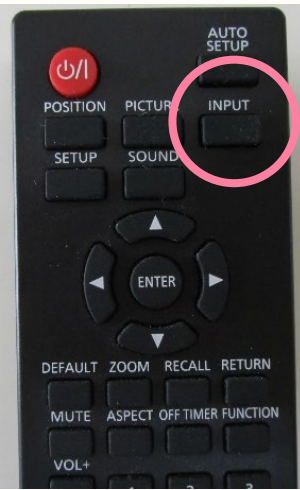

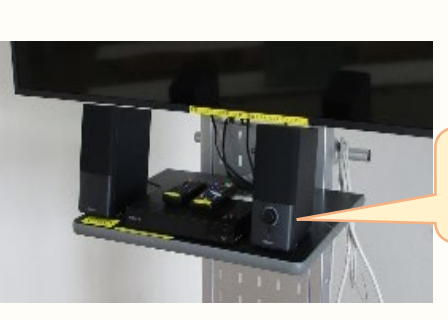

**音量はスピーカのつまみ または PCのサウンドで調整してください**

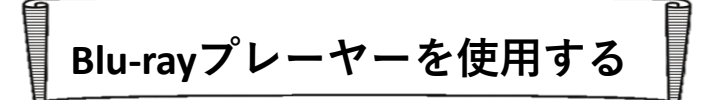

※まずはP1を参照し、モニターの電源を入れてください

①SONYリモコンを使い ブルーレイプレイヤーの電源を入れる。 リモコンはプレイヤー本体に向けて操作してください。

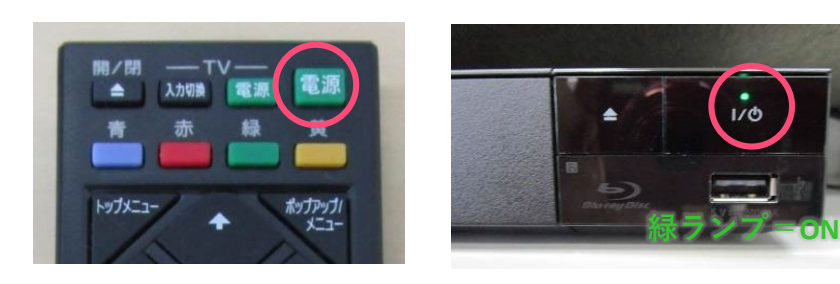

②**ディスプレイ用リモコン**の「INPUT」をゆっくり押して 「Blu-ray1」にあわせる。(リモコンは受光部へ向けて)

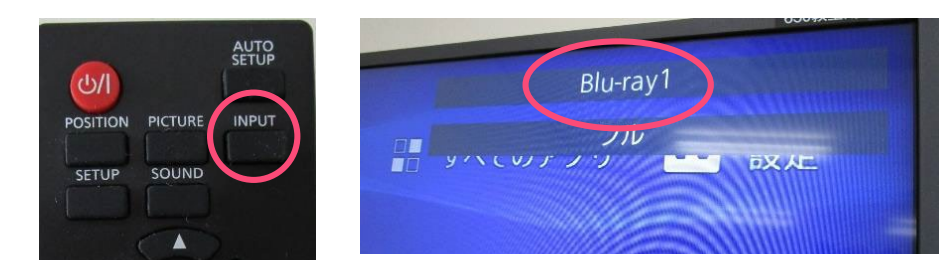

## ④再生する。(リモコンで操作してください)

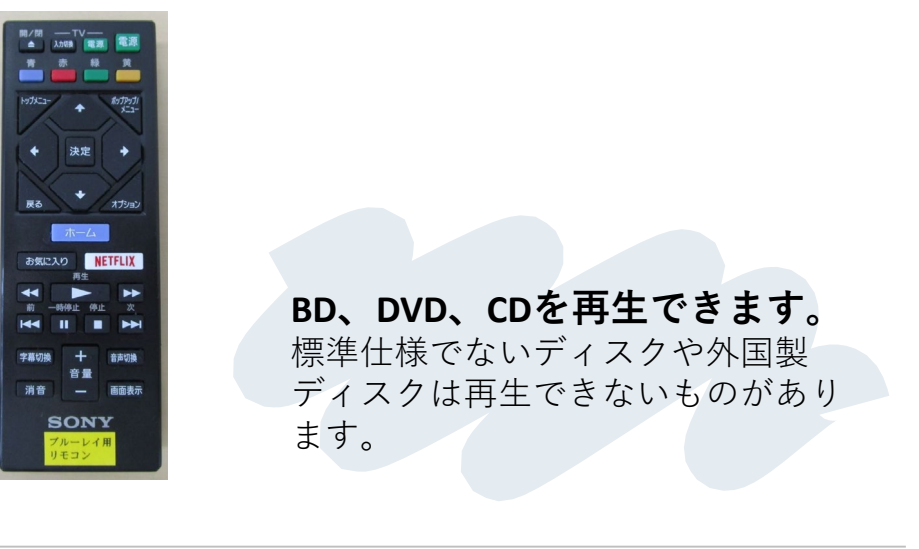

#### ③SONYリモコンを使いディスクを挿入する。

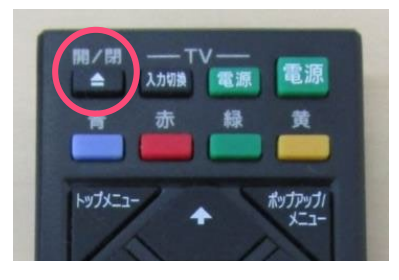

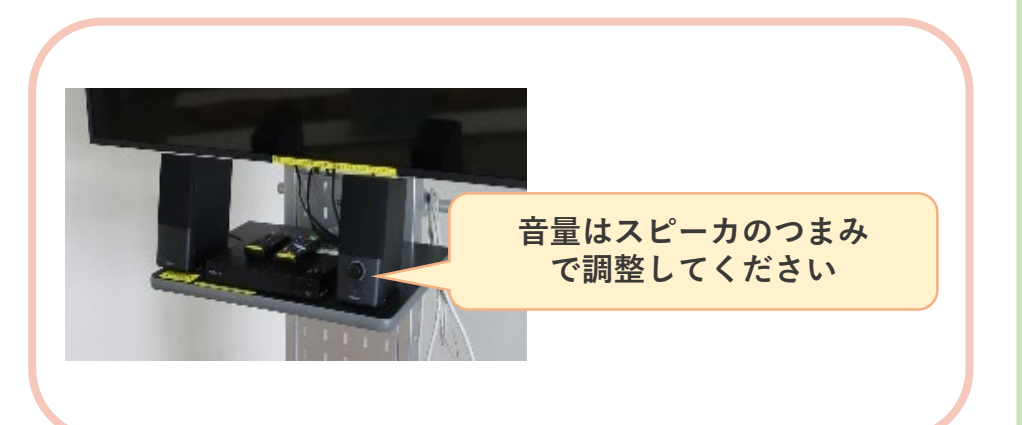

# **OHCを使用する(650教室のみ)**

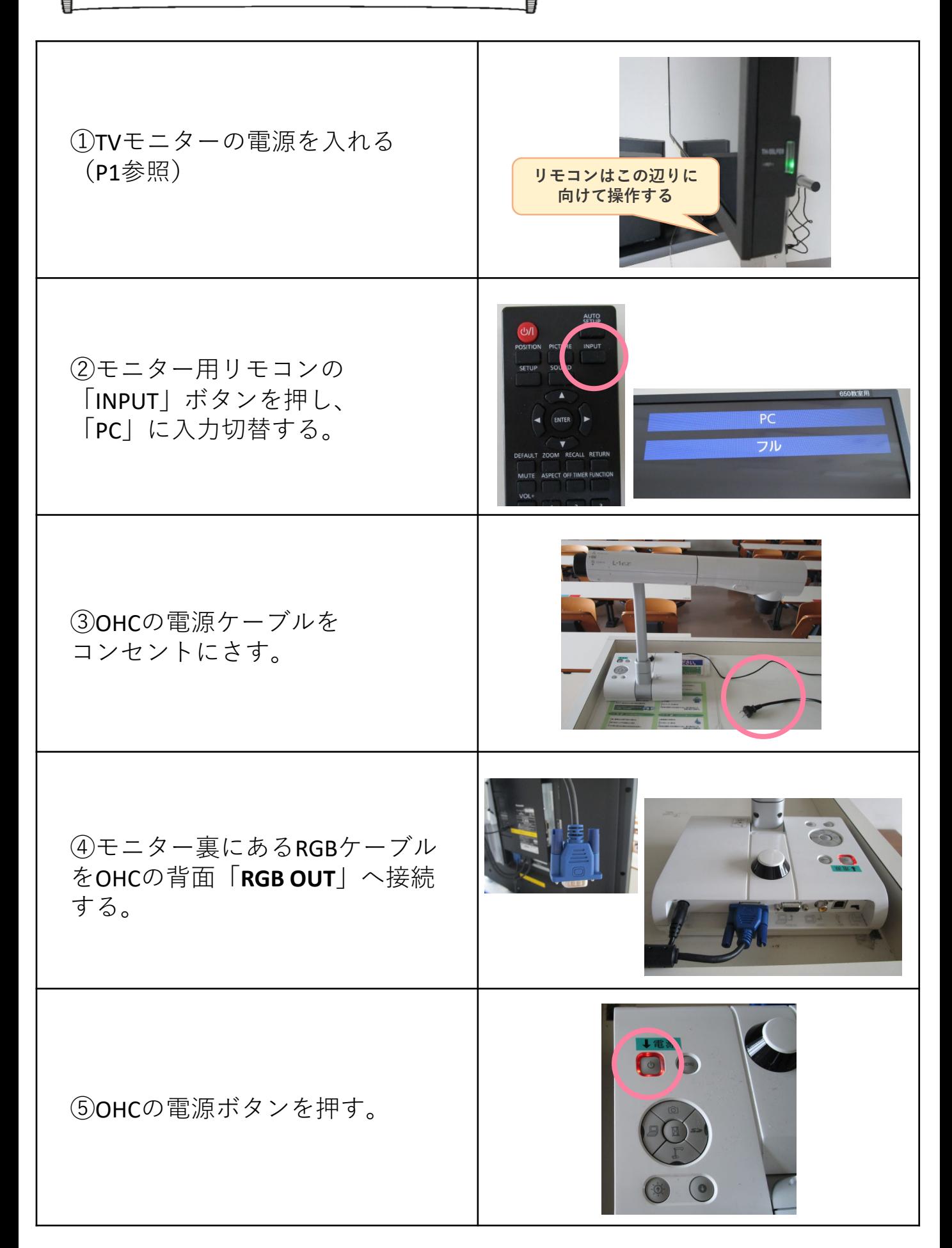